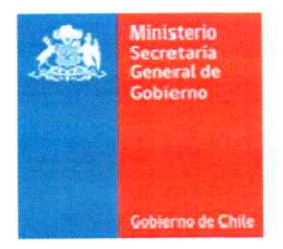

**PROCEDIMIENTO PARA APRUEBA** ELECCIÓN DEL CONSEJO NACIONAL Y **REGIONALES DEL FONDO** DE **FORTALECIMIENTO** DE **INTERÉS**  $DE$ **ORGANIZACIONES** PÚBLICO Y CONVOCA A ELECCIONES DE CONSEJEROS

RESOLUCIÓN EXENTA Nº 272/1271

Santiago, 14 de diciembre de 2023

#### VISTOS:

Lo establecido en la Constitución Política de la República; la ley Nº 19.032, que reorganiza el Ministerio Secretaría General de Gobierno; el D.F.L. Nº 1-19.653, de 2000, del Ministerio Secretaría General de la Presidencia, que fija texto refundido, coordinado y sistematizado de la ley Nº 18.575, orgánica constitucional de bases generales de la Administración del Estado; la ley Nº 20.500, sobre asociaciones y participación ciudadana en la gestión pública; el decreto Nº 1, de 2012, del Ministerio Secretaría General de Gobierno, que aprueba el reglamento que regula el Catastro de Organizaciones de Interés Público, el Consejo Nacional que lo administra y los Consejos Regionales, y el funcionamiento del Fondo de Fortalecimiento de las Organizaciones de Interés Público, creado por la ley Nº 20.500, de 2011, sobre Asociaciones y Participación Ciudadana en la Gestión Pública; la ley Nº 19.880, que establece Bases de los procedimientos administrativos que rigen los actos de los Órganos de la Administración del Estado; el decreto supremo Nº 14, de 2023, del Ministerio Secretaría General de Gobierno; el decreto exento Nº 12, de 2023, que establece orden de subrogancia del cargo de subsecretaria general de Gobierno; y las resoluciones N°s 7, de 2019, y 14, de 2023, de la Contraloría General de la República.

#### CONSIDERANDO:

1.- Que, la ley Nº 20.500, sobre asociaciones y participación ciudadana en la gestión pública, ordena la conformación del Consejo Nacional y los Consejos Regionales del Fondo de Fortalecimiento de Organizaciones de Interés Público.

2.- Que, el decreto Nº 1, de 2012, del Ministerio Secretaría General de Gobierno, que aprueba reglamento que regula el Catastro de Organizaciones de Interés Público, el Consejo Nacional que lo administra y los Consejos Regionales, y el funcionamiento del Fondo de Fortalecimiento de las Organizaciones de Interés Público, creado por la ley Nº 20.500 ya referida, señala que la administración del Fondo de Fortalecimiento de Organizaciones de Interés Público estará a cargo del Consejo Nacional del mencionado fondo, mientras que la función ejecutiva estará radicada en esta Cartera de Estado.

3.- Que, el decreto Nº 1, citado, prescribe en sus artículos 14 y 26 que el Ministerio Secretaría General de Gobierno realizará una convocatoria a las organizaciones inscritas en el Catastro de Organizaciones de Interés Público, para elegir los integrantes del Consejo Nacional y Regional.

#### **RESUELVO:**

1.- CONVÓCASE a elecciones de consejeros para integrar el Consejo Nacional y los Consejos Regionales del Fondo de Fortalecimiento de Organizaciones de Interés Público, para el periodo 2024 a 2026, de acuerdo con el procedimiento establecido en el artículo 14, del decreto Nº 1, de 2012, del Ministerio Secretaría General de Gobierno.

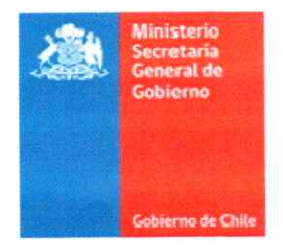

2.- ESTABLÉCESE que para postular las organizaciones interesadas deberán acreditarse en el sitio web votacionesffoip.msgg.gob.cl

3.- APRUÉBASE el procedimiento de elección descrito en el documento adjunto, el que se entiende parte del presente acto administrativo.

4.- DISPÓNESE que las etapas del proceso eleccionario, de acuerdo con lo establecido en el capítulo 3 del decreto Nº 1, de 2012, de este Ministerio, serán:

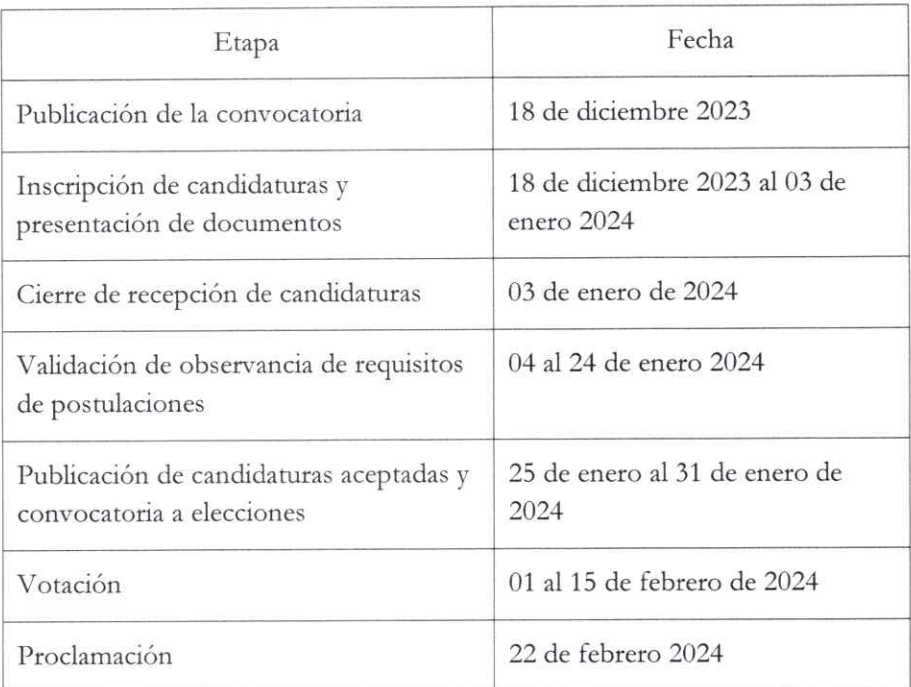

5.- PUBLÍQUESE la presente resolución exenta en el Portal de

Transparencia del Ministerio Secretaría General de Gobierno, de conformidad a lo dispuesto en el artículo 7º, de la ley Nº 20.285, sobre Acceso a la Información Pública.

### ANÓTESE Y NOTIFÍQUESE

D **AWIN DIAZ ASENJO** SUBSECRETARIO GENERAL DE GOBIERNO (S) MINISTERIO SECRETARÍA GENERAL DE GOBIERNO SVP/EQR **EDA** TRANSCRÍBASE A:

Gabinete señoraMinistra; Gabinete señora Subsecretaria; Unidad de Fondos Concursables; Unidad Jurídica; Central de Documentación

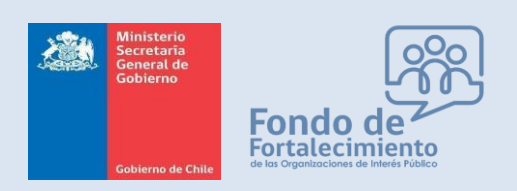

*Fondo de Fortalecimiento de Organizaciones de Interés Público*

# **PROCEDIMIENTO ELECCIÓN CONSEJEROS**

▪ *Actualización de Antecedentes de la Organización*

▪ *Inscripción de candidatos*

# Unidad de Fondos Concursables

diciembre 2023

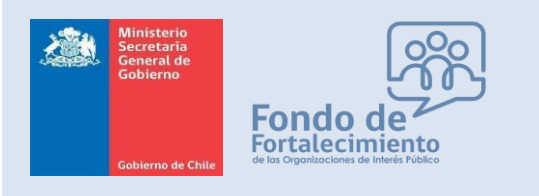

*Fondo de Fortalecimiento de Organizaciones de Interés Público*

# Actualización Catastro OIP

Cuando un usuario inicia sesión con Clave Única a la plataforma catastro-oip.msgg.gob.cl se buscará si su RUT se encuentra vinculado a alguna organización.

**Serán válidas las inscripciones de organizaciones que se registren hasta el 01 de diciembre de 2023 en la plataforma catastro-oip.msgg.gob.cl, fecha en la que el Consejo Nacional sesionará y revisará las solicitudes de catastro hasta dicha fecha.** 

Se consideran los siguientes escenarios:

- El RUT del usuario está asociado a una solicitud de registro del Catastro OIP.
- El RUT figura como integrante del directorio de la organización.
- El RUT figura como representante legal de la organización.

Para alguno de los 3 escenarios anteriores, al iniciarse la sesión del usuario se le mostrará automáticamente un mensaje emergente con el listado de la o las organizaciones vinculadas, como en la siguiente figura 1:

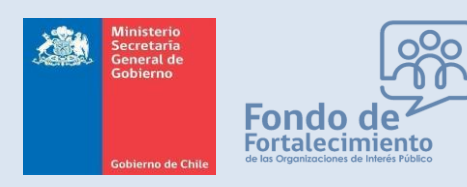

*Fondo de Fortalecimiento de Organizaciones de Interés Público*

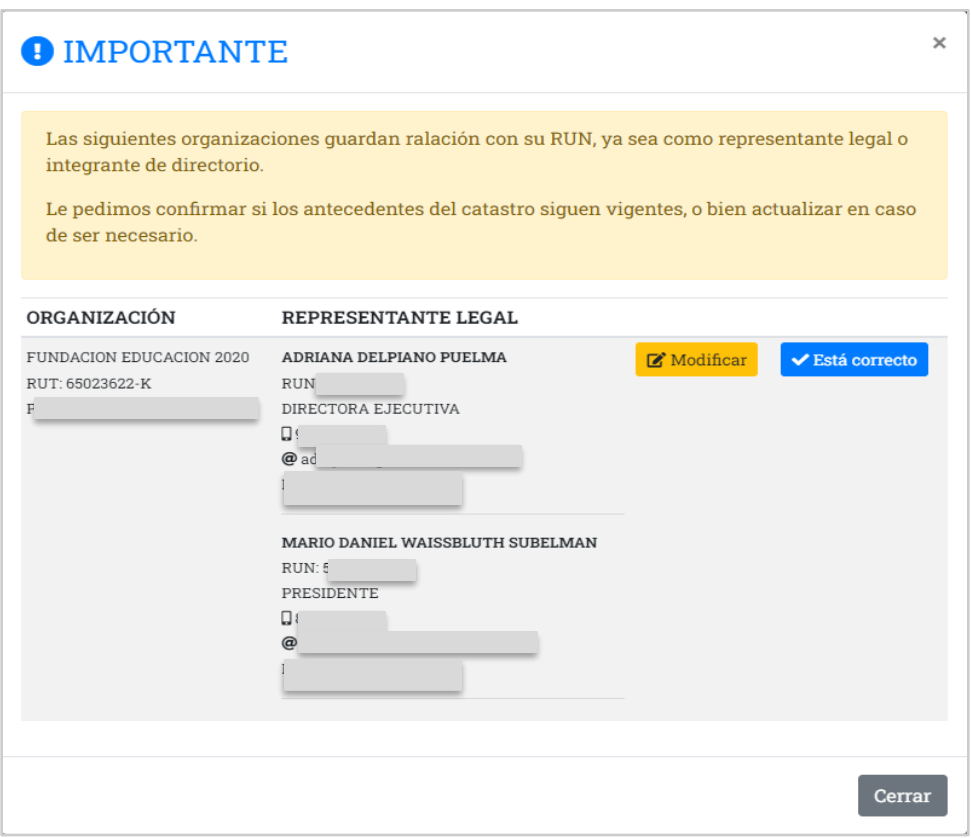

Figura 1

El usuario deberá confirmar que la información actual es la vigente o bien modificar antecedentes del catastro. Lo anterior, mediante las opciones **Está correcto** o bien **Modificar** que serán desplegadas al extremo izquierdo de la correspondiente organización.

El diálogo emergente será desplegado al iniciar sesión mientras la organización no tenga confirmada la información.

Si el usuario confirma mediante la opción "Está correcto", quedará una marca en la base de datos que incluye:

- Fecha y hora de la acción
- RUT Clave Única y Nombre del usuario que ejecutó la acción.

Si el usuario modifica mediante la opción "Modificar", se le redireccionará a un formulario de actualización de datos. Este formulario es muy similar al utilizado en el proceso de registro, con la salvedad que solo algunos campos son modificables.

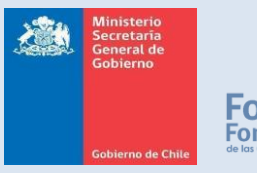

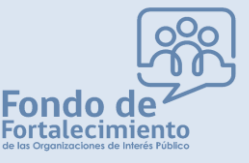

*Fondo de Fortalecimiento de Organizaciones de Interés Público*

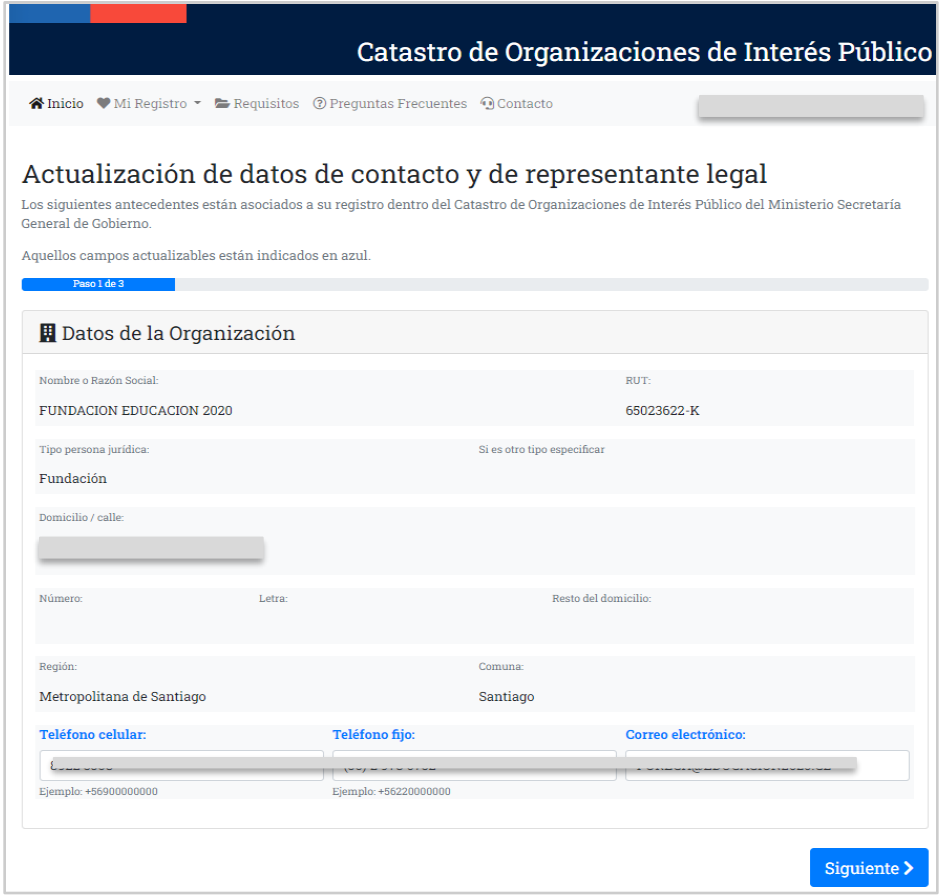

Figura 2

En la sección 1 de 3 de la Figura 2, sólo se permite el cambio de teléfono celular, fijo y email de contacto de la organización.

En la sección 2 de 3 de la Figura 3, se pueden remover los representantes legales vigentes y agregar nuevos. Por limitantes de la plataforma, un registro de representante legal no puede ser editado una vez ingresado, debiéndose eliminar y reingresar en caso de ser necesario aplicar cambios.

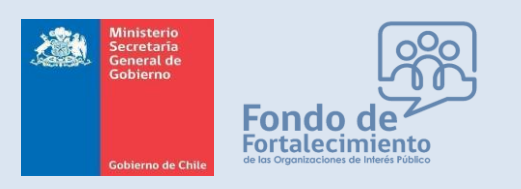

*Fondo de Fortalecimiento de Organizaciones de Interés Público*

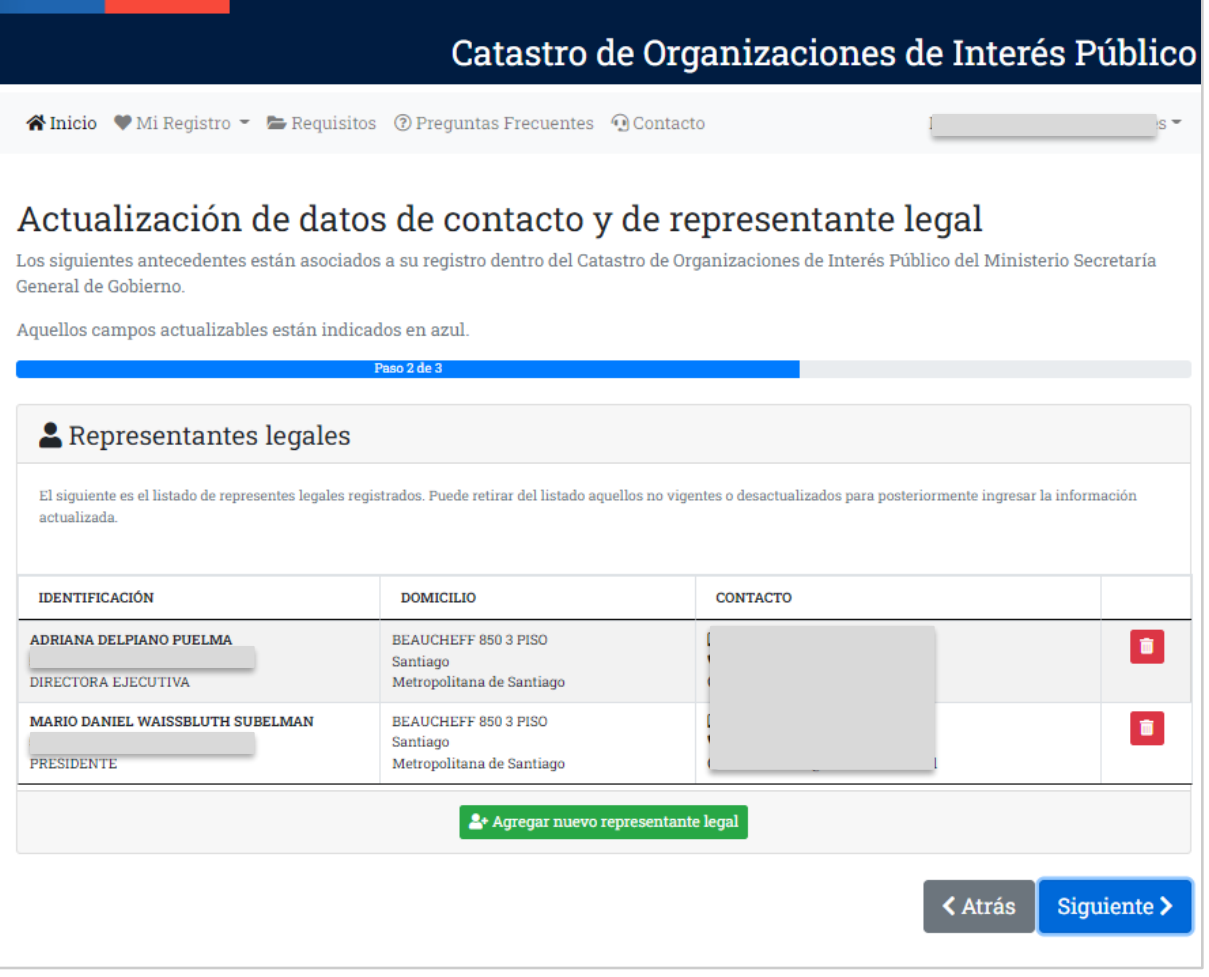

Figura 3

En la sección 3 de 3 de la Figura 4, se indican los documentos actualmente registrados con la opción de modificar única y exclusivamente el Certificado de Directorio y el Carnet de Identidad del Representante Legal. Para estos dos tipos de documentos el usuario podrá subir un nuevo documento.

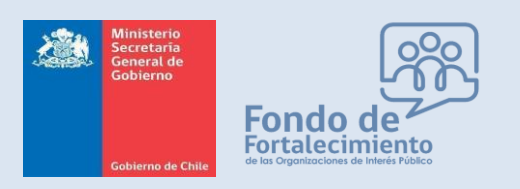

*Fondo de Fortalecimiento de Organizaciones de Interés Público*

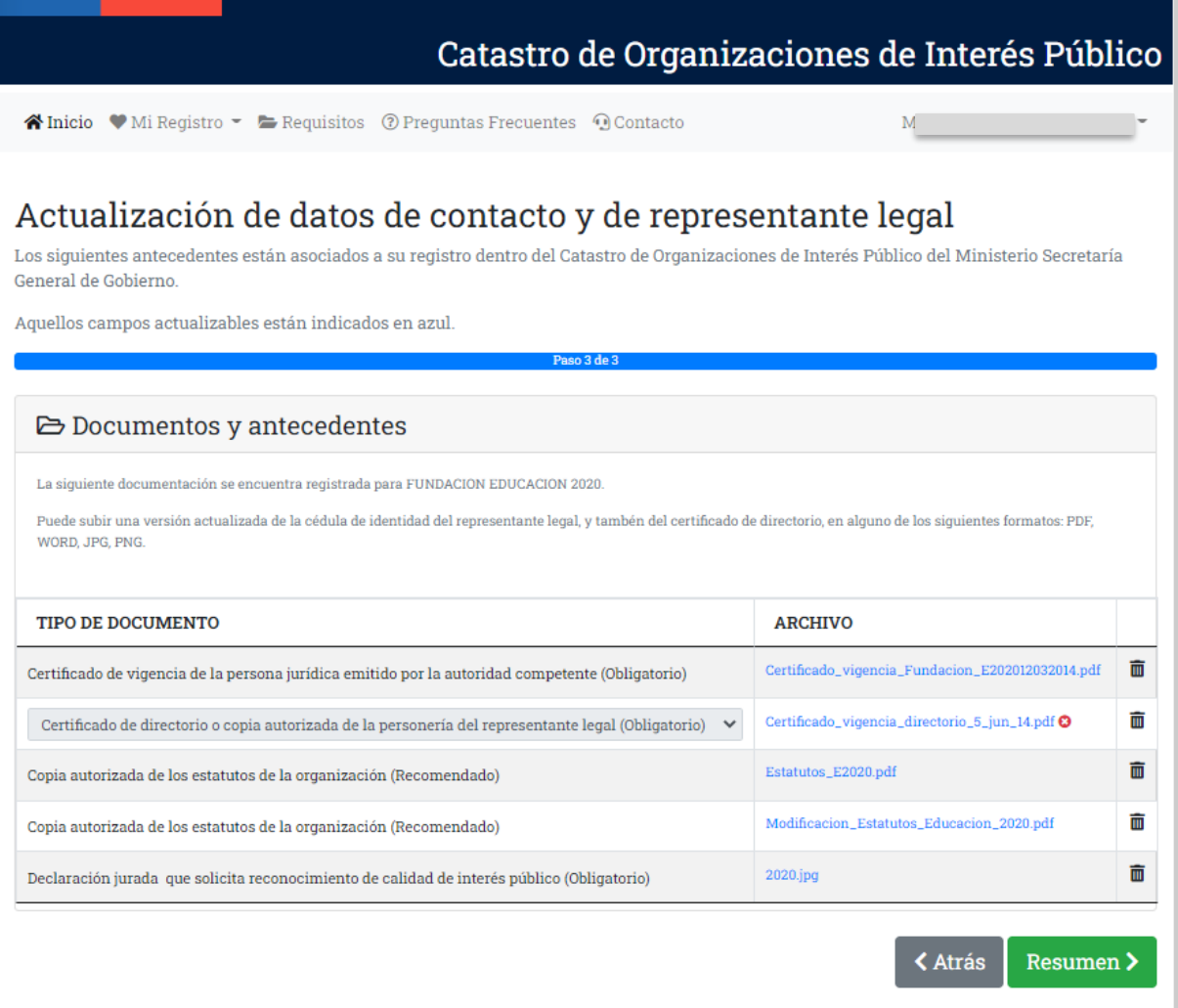

Figura 4

Al presionar el botón **Resumen** (Fig. 4), se le desplegará al usuario un resumen del registro del catastro, considerando los cambios solicitados, tal como se indica en la Figura 5. Para enviar la solicitud de actualización de datos, el usuario deberá hacer clic en el botón "Confirmar cambios".

Esta solicitud de cambio quedará registrada dentro del sistema a la espera de ser revisada y aprobada por SEGEGOB.

Cuando la solicitud es ingresada, un correo electrónico es generado automáticamente con copia a la nueva dirección de correo electrónico de la Organización y de los nuevos representantes legales. Adicionalmente se incluye copia a la cuenta [catastro-oip@msgg.gob.cl](mailto:catastro-oip@msgg.gob.cl)

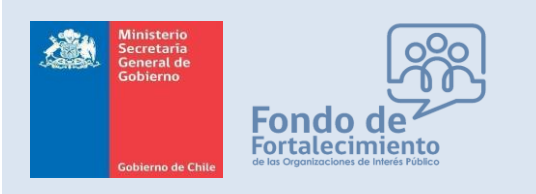

*Fondo de Fortalecimiento de Organizaciones de Interés Público*

Un ejemplar del contenido del correo se indica en la Figura 6.

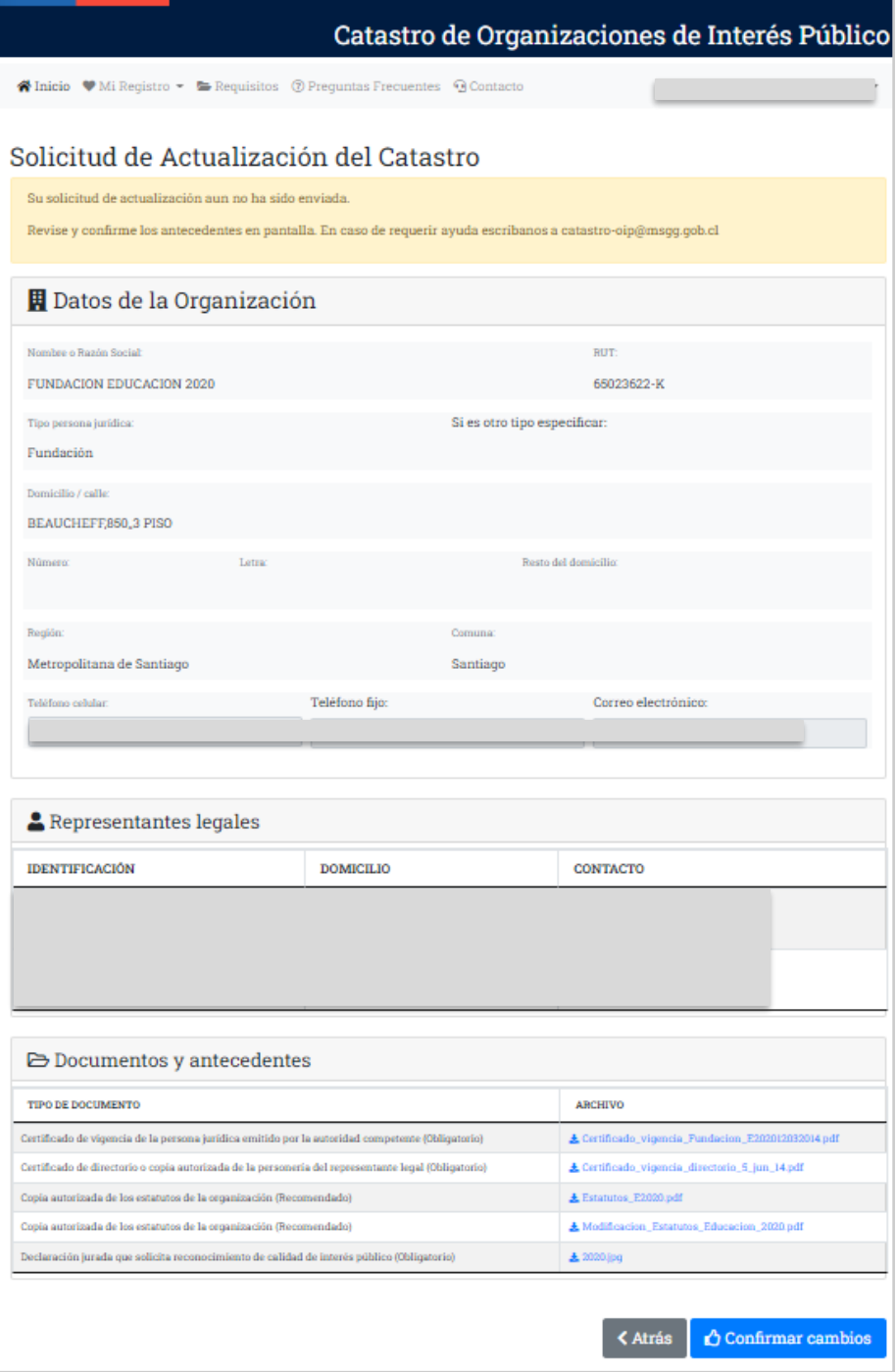

Figura 5

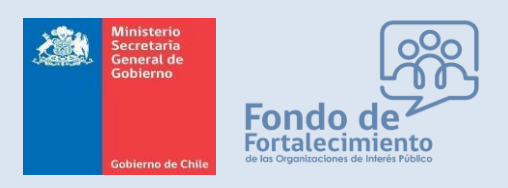

*Fondo de Fortalecimiento de Organizaciones de Interés Público*

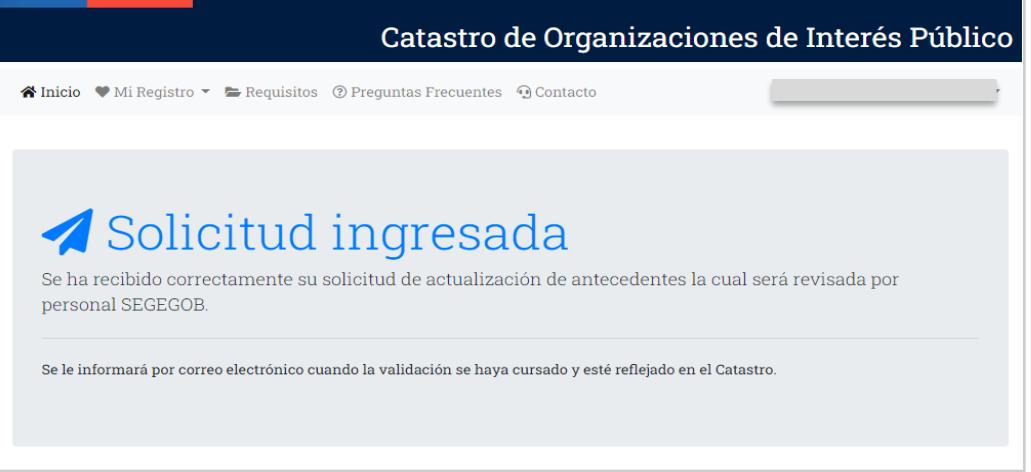

Figura 6

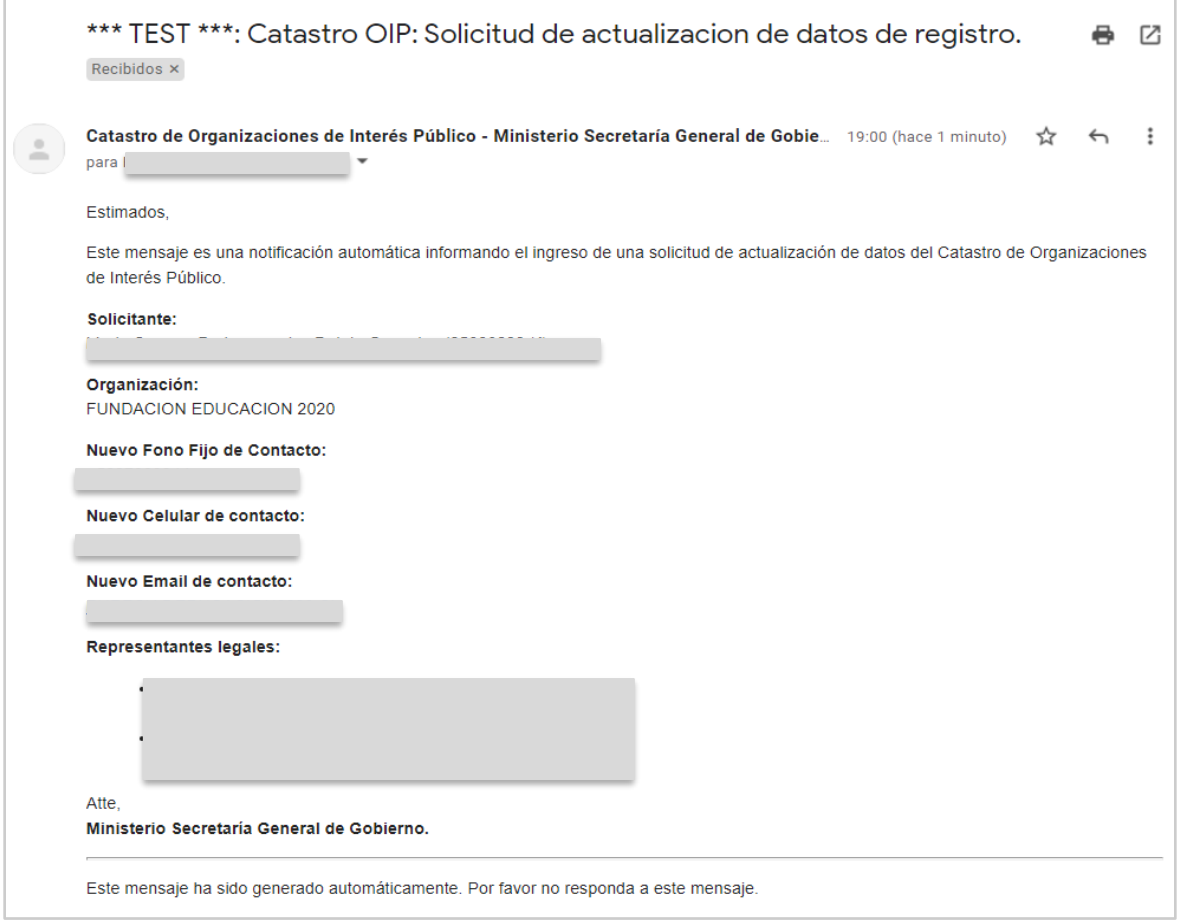

Figura 7

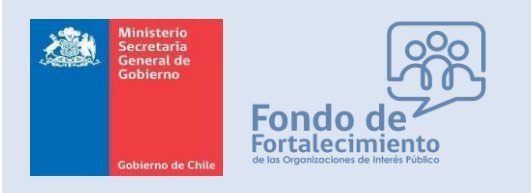

*Fondo de Fortalecimiento de Organizaciones de Interés Público*

# Inscripción de candidatos

Cuando un usuario inicia sesión con Clave Única a la plataforma votacionesffoip.msgg.gob.cl o votaciones.msgg.gob.cl se buscará si su RUT se encuentra vinculado a alguna organización.

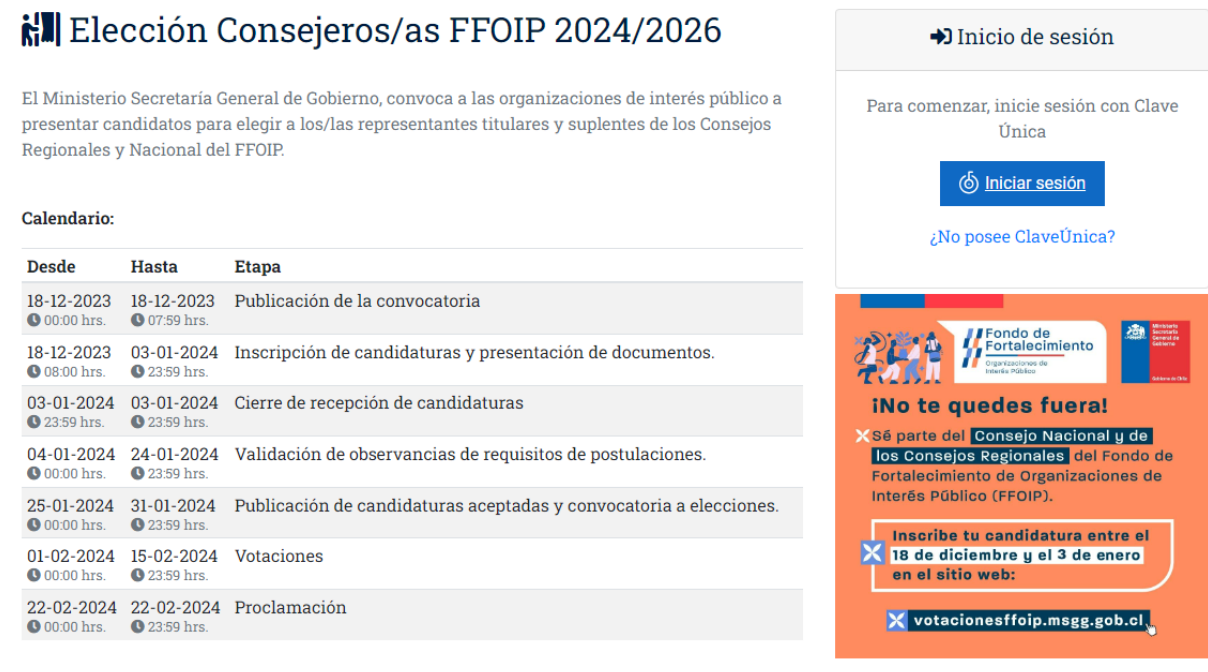

Se consideran los siguientes escenarios:

- El RUT del usuario está asociado a una solicitud de registro del Catastro OIP.
- El RUT figura como integrante del directorio de la organización.
- El RUT figura como representante legal de la organización.

Al ingresar, aparecerá la totalidad de organizaciones asociadas a la persona (por cualquiera de los tres vínculos señalados anteriormente), y por cada organización se permitirá la inscripción de un candidato a Consejero Regional/Nacional, como se indica en la figura 8, por medio del botón "Inscribir", en este mismo lugar se indicará y visualizarán las solicitudes que ya fueron ingresadas, ya que aparecerán como "Enviada"

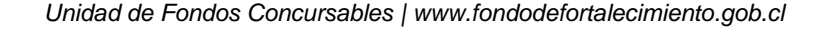

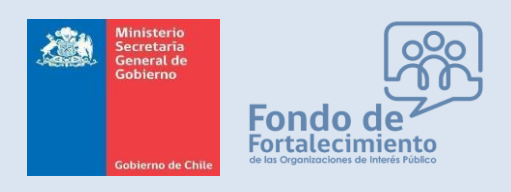

*Fondo de Fortalecimiento de Organizaciones de Interés Público*

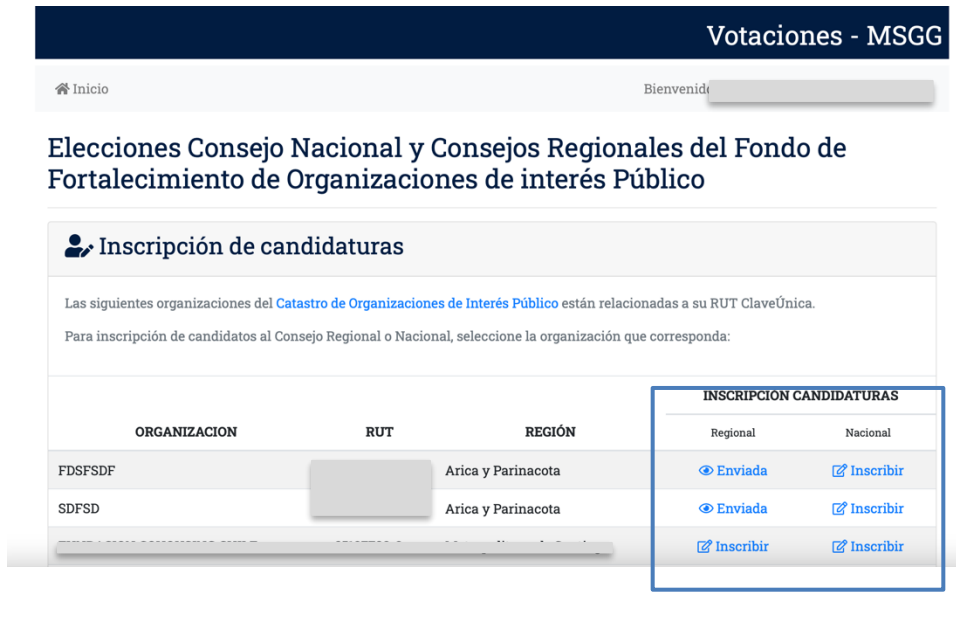

Figura 8

Al ingresar "inscribir", aparecerá la visual de las figuras 9, en donde se deberán rellenar los datos completos del candidato propuesto.

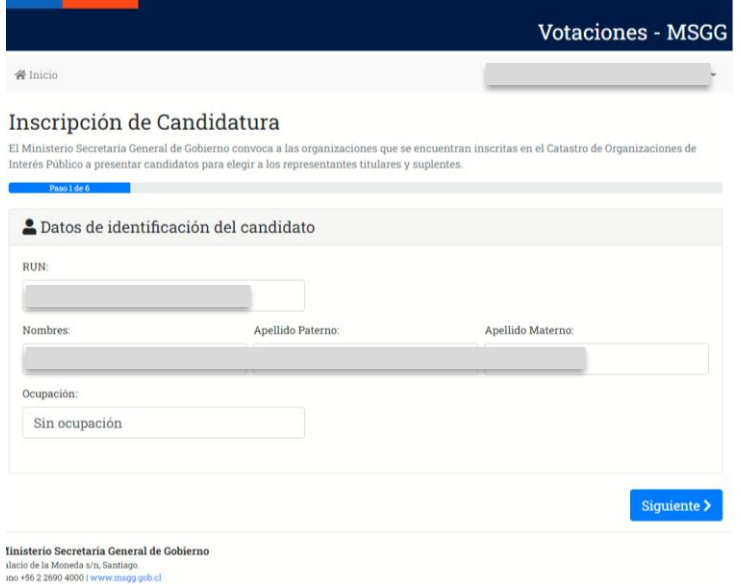

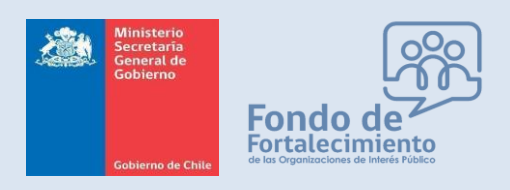

*Fondo de Fortalecimiento de Organizaciones de Interés Público*

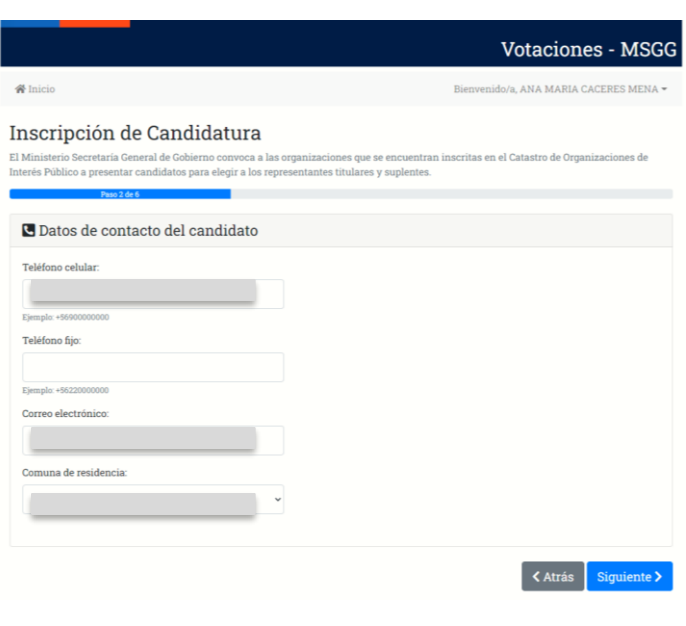

Figuras 9

Luego se deberán ingresar los datos relacionados con la trayectoria del candidato propuesto, indicando el nombre de la organización que lo postula, el cargo que puede o no tener dentro de la organización y las funciones y logros que posee como trayectoria ("carta de trayectoria", que en este proceso se rellena directamente en plataforma), además de adjuntar documentos que certifiquen su trayectoria dirigencial.

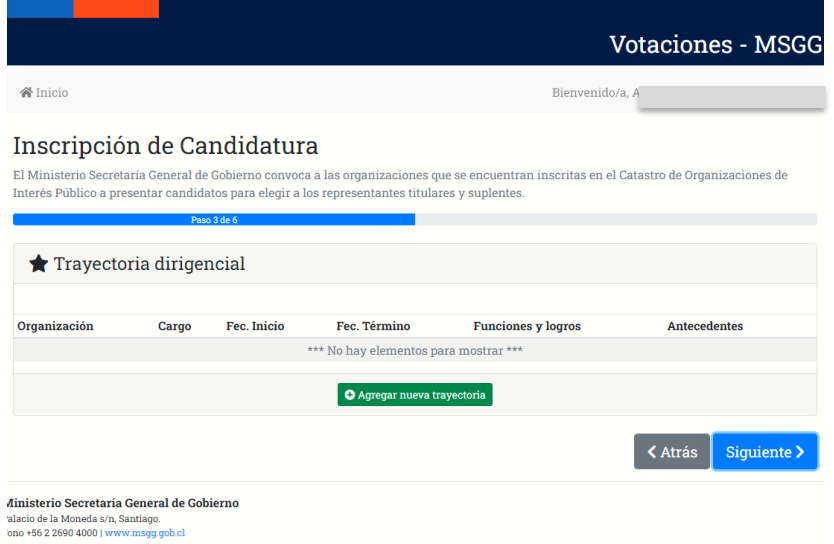

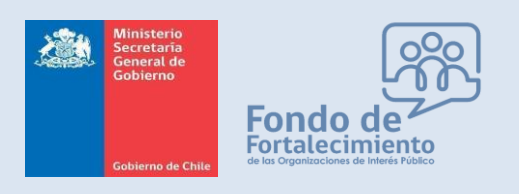

*Fondo de Fortalecimiento de Organizaciones de Interés Público*

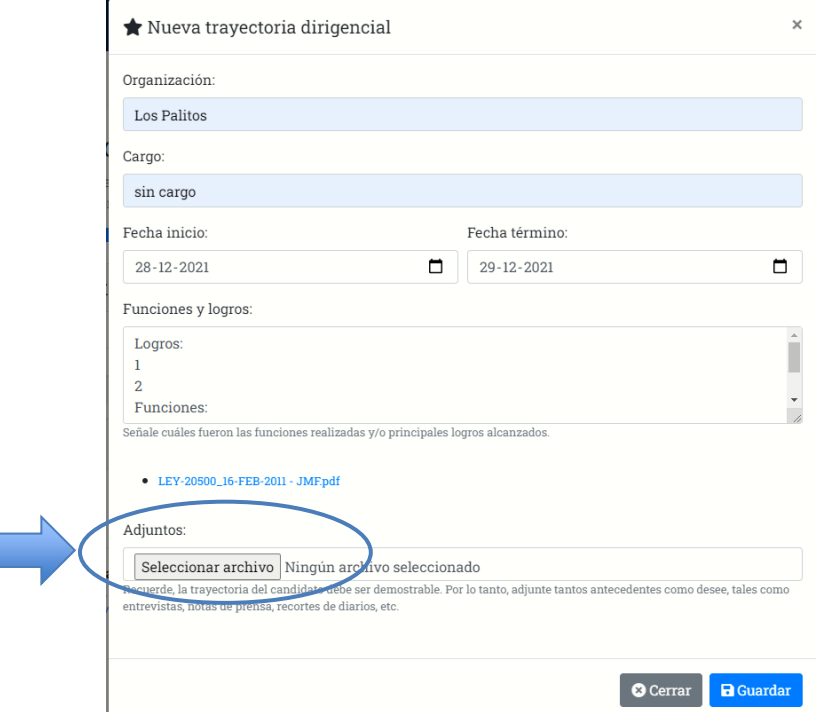

Una vez ingresada la trayectoria se refleja en sistema así (los datos pueden ser editables o eliminados en caso de algún error:

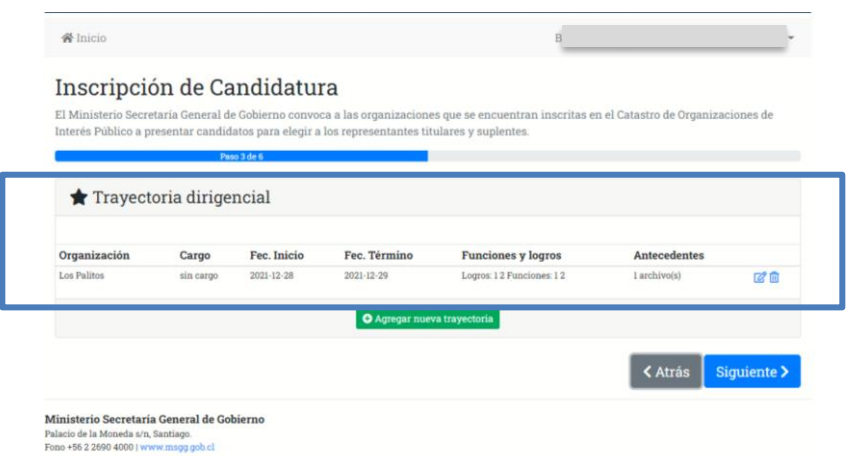

Luego, se deberá indicar la argumentación de su candidatura, indicando por qué el candidato propuesto posee para la organización que lo propone el mérito de ser Consejero Regional/Nacional, tal como se señala en la figura 10.

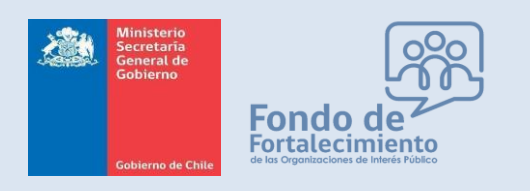

*Fondo de Fortalecimiento de Organizaciones de Interés Público*

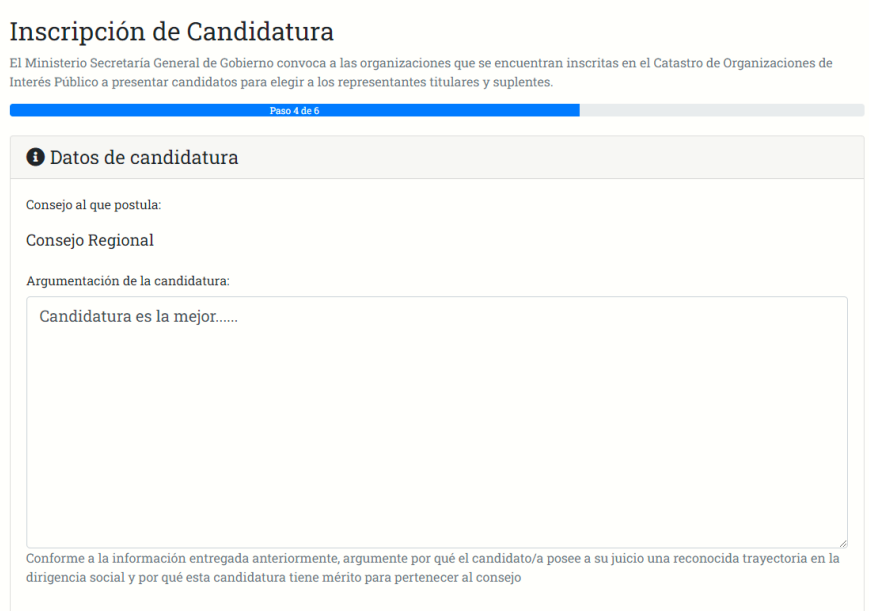

Figura 10

Así mismo, se deberán indicar las referencias que el candidato/a, pueda tener, como se indica en las figuras 11:

### Inscripción de Candidatura

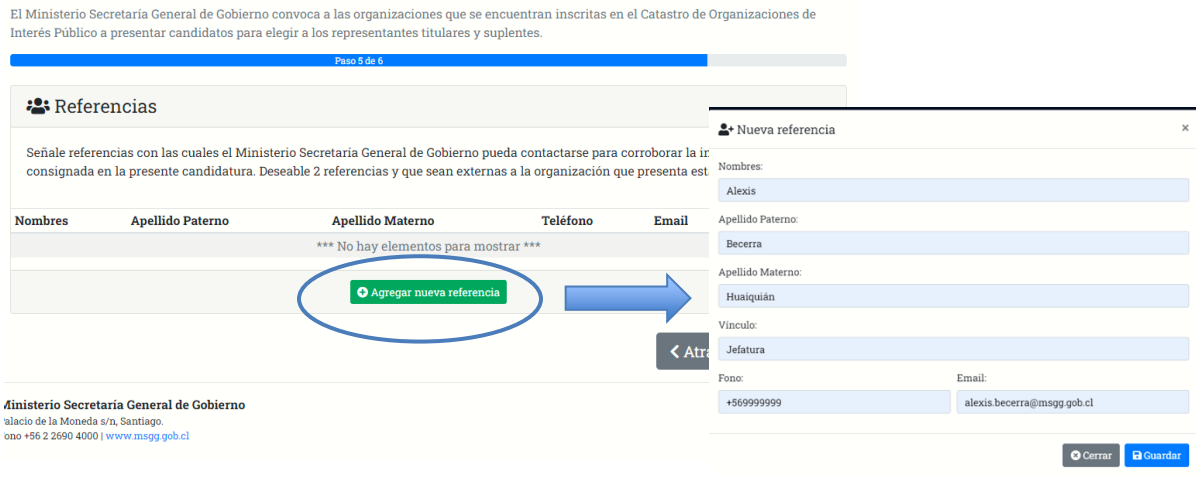

Figuras 11

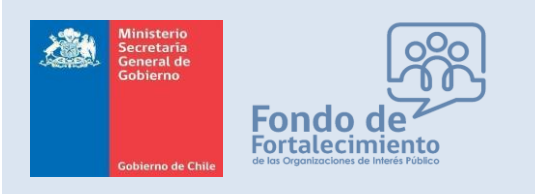

*Fondo de Fortalecimiento de Organizaciones de Interés Público*

Para finalizar, la organización deberá descargar las planillas desde la propia página de inscripción (de acuerdo a lo señalado en figura 12), planillas que luego deberán ser firmadas (digital o físicamente) por quien esté realizando la solicitud y por quien figure como candidato, para luego ser cargadas como archivo adjunto.

Los documentos son:

- i. Declaración Jurada de inhabilidades
- ii. Carta de Trayectoria dirigencial
- iii. Formulario de inscripción de candidatura

### Inscripción de Candidatura

El Ministerio Secretaría General de Gobierno convoca a las organizaciones que se encuentran inscritas en el Catastro de Organizaciones de Interés Público a presentar candidatos para elegir a los representantes titulares y suplentes.

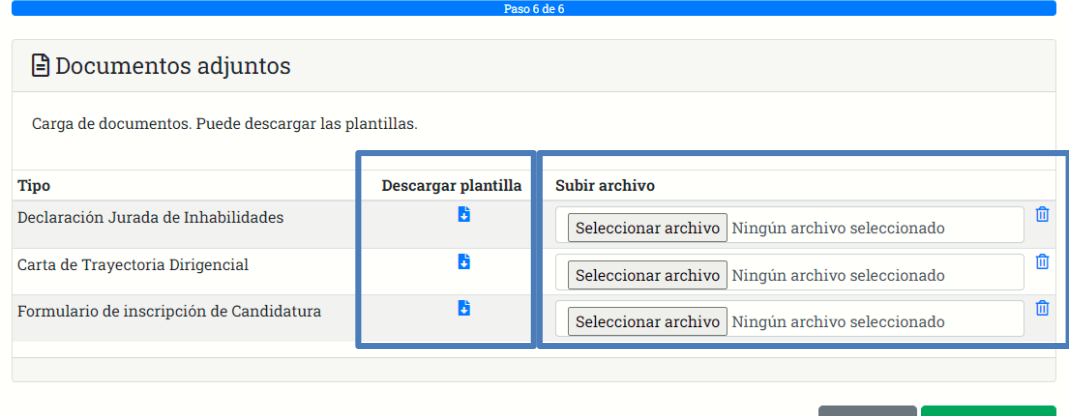

Resumen > **くAtrás** 

Ministerio Secretaría General de Gobierno Palacio de la Moneda s/n, Santiago Fono +56 2 2690 4000 | www.msgg.gob.cl

Figuras 12

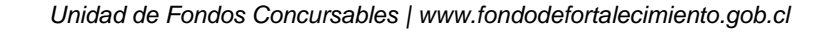

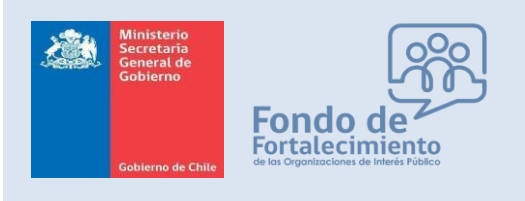

*Fondo de Fortalecimiento de Organizaciones de Interés Público*

### Las planillas serán así:

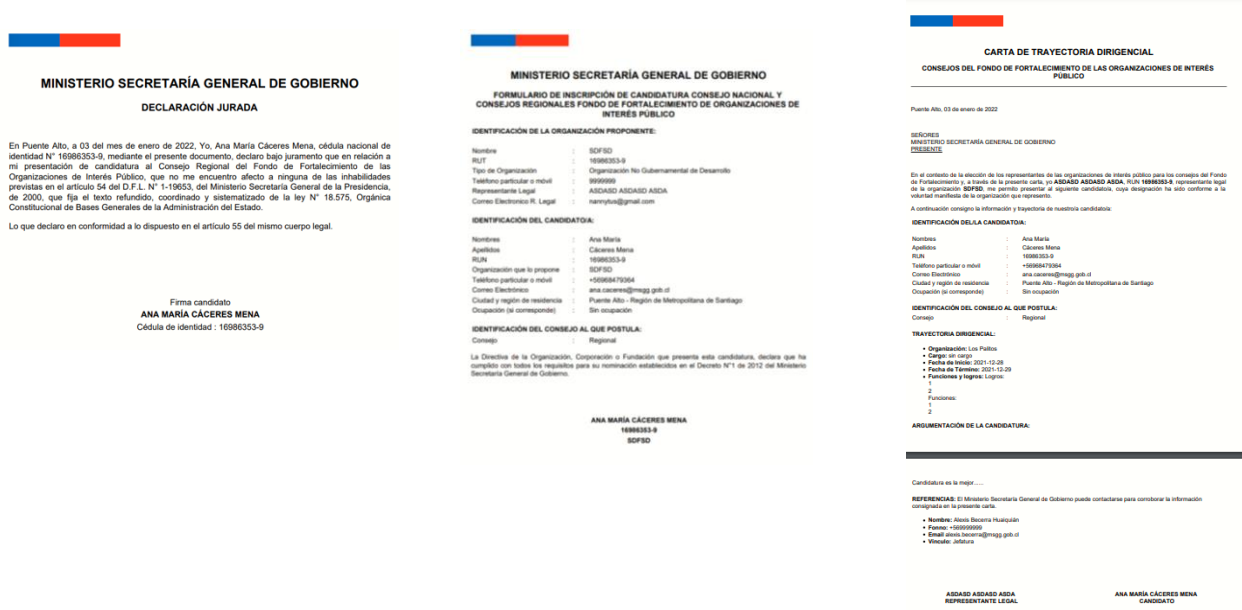

Una vez firmadas las planillas y posteriormente cargadas en sistema, se deberá revisar la información indicada, y se podrá modificar o enviar la solicitud:

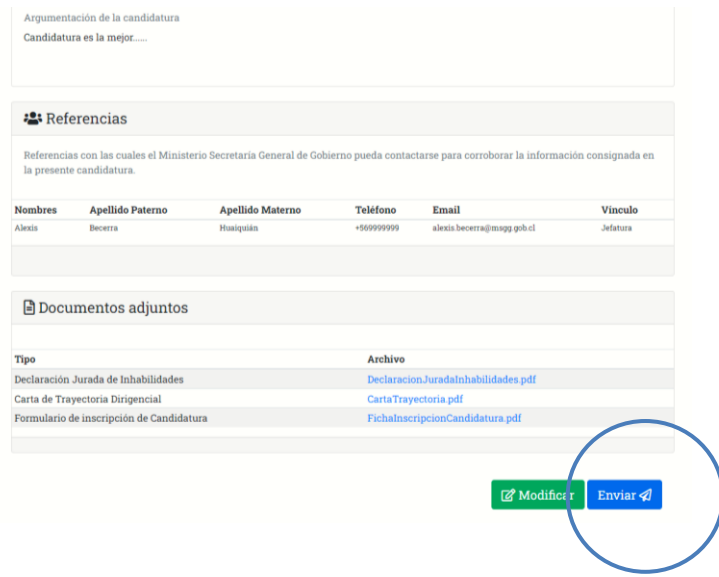

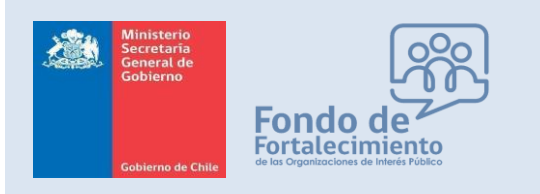

*Fondo de Fortalecimiento de Organizaciones de Interés Público*

Apareciendo el siguiente mensaje, que certifica el envío correcto:

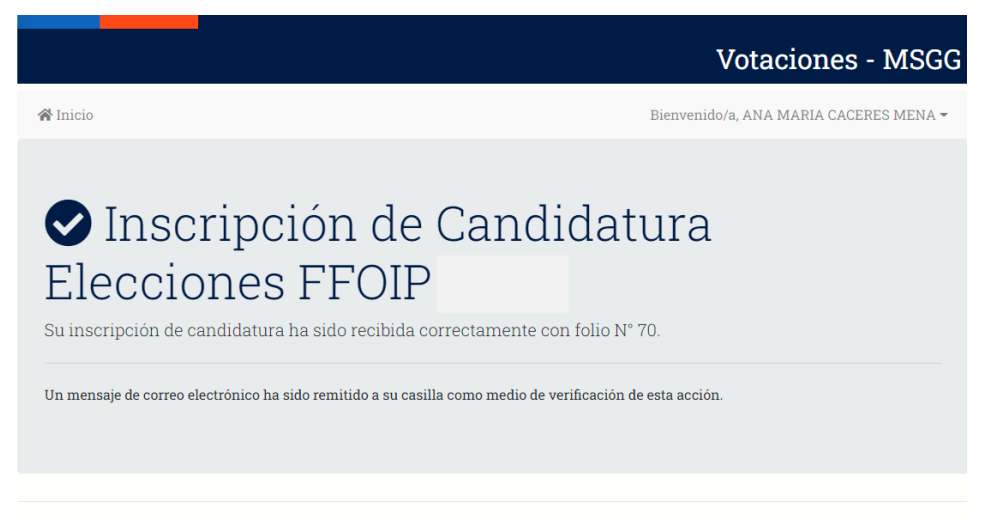

Ministerio Secretaría General de Gobierno Palacio de la Moneda s/n, Santiago.<br>Fono +56 2 2690 4000 | www.msgg.gob.cl